Directo Help - https://wiki.directo.ee/

## **Sisukord**

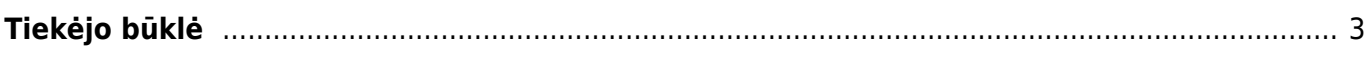

## <span id="page-2-0"></span>**Tiekėjo būklė**

Tiekėjo būklės ataskaitoje pateikiama informacija apie tiekėjo sąskaitas ir jų balansą.

Šią ataskaitą galime rasti: PIRKIMAI → ATASKAITOS → Tiekėjo būklė.

Pagrindiniai filtrai (pasirenkami pagal poreikį):

- **Vartotojas** pasirenkame vartotoją, jei tiekėjo būklėje norime matyti tik to vartotojo išrašytas pirkimo sąskaitas.
- **Objektas** pasirenkame objektą, jei tiekėjo būklėje norime matyti tik tas pirkimo sąskaitas.
- **Tiekėjas** pasirenkame tiekėją, jei norime matyti informaciją tik apie vieną konkretų tiekėją.
- **Data** pasirenkame datą, kuriai dienai norime matyti tiekėjo būklę (balansą).

Norėdami ataskaitoje matyti papildomą informaciją apie tiekėjo būklę, uždedame varneles:

- **sąskaitos su balansu** pasirenkame, jei norime matyti tik tas tiekėjo sąskaitas, kurių balansas nėra lygus nuliui.
- **nulinis balansas** pasirenkame, jei norime matyti ir tuos tiekėjos, kurių balansas yra nulinis.

Ataskaita gaunama pasirinkus norimus filtrus ir paspaudus mygtuką **ATASKAITA**.

Spustelėjus mygtuką **Išankstinis apmokėjimas** atsidaro Tiekėjo išankstinių mokėjimų sąrašas.

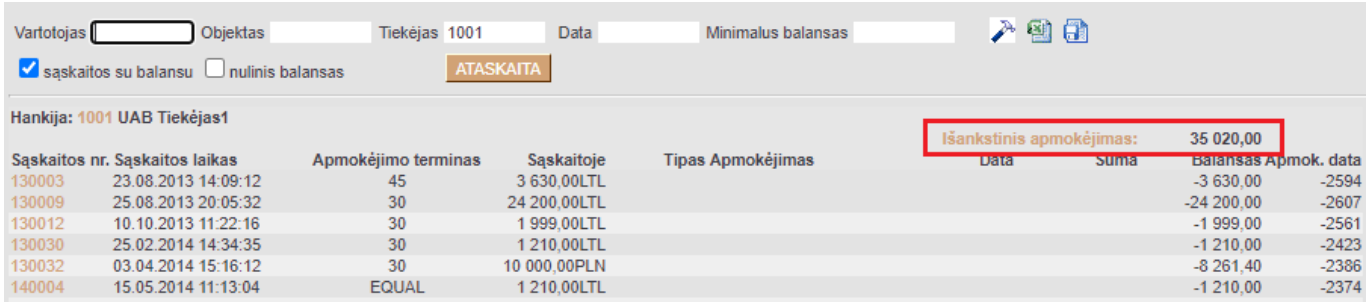

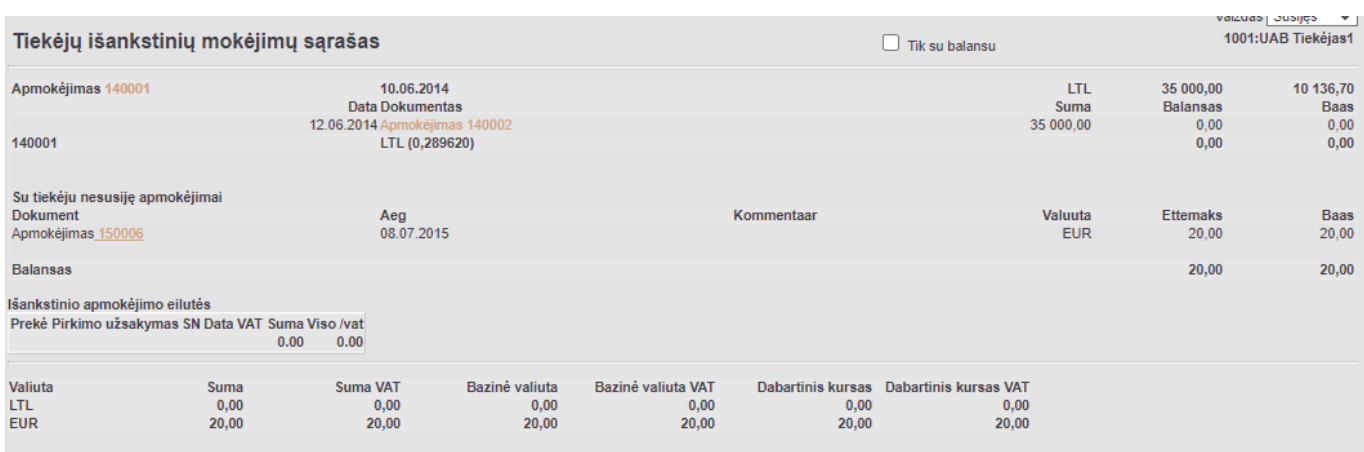

## Nuorodos:

• [Tiekėjai](https://wiki.directo.ee/lt/yld_hankija)

From: <https://wiki.directo.ee/> - **Directo Help**

Permanent link: **[https://wiki.directo.ee/lt/or\\_aru\\_seis?rev=1606117709](https://wiki.directo.ee/lt/or_aru_seis?rev=1606117709)**

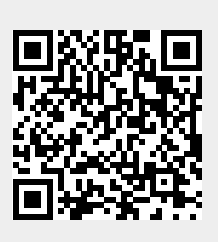

Last update: **2020/11/23 09:48**